## **GOVERNMENT OF HARYANA**

## **Department of School Education**

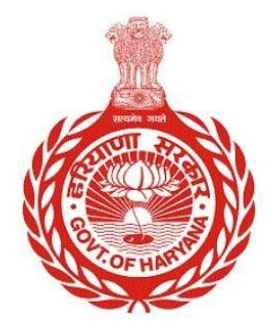

[Management Information System]

Introduction: The Government of Haryana launched the MIS portal under the education sector with the name DSE MIS Haryana. This Portal is introduced for serving all education officers, teachers, and students to access all technology systems. All the stakeholders who belong to the School Education Department such as Students, teachers, and other education department employees have their logins on the MIS portal and they can access all the services related to the Academic and Administrative purposes in the Department.

## **USER MANUAL FOR REGISTER TEACHER FOR FRESH ADMISSION**

This module will be available in the login id of **Government Teachers**. In the process of new admissions, If OTP has not been verified, and user gets an error message stating "**record not found**," the teacher must proceed to register themselves on PPP. For registering themselves, user need to follow the below steps

Step 1: - User must login to the School account on MIS (OneSchool) Portal. User can login through this link<https://mis.oneschoolsuite.com/>

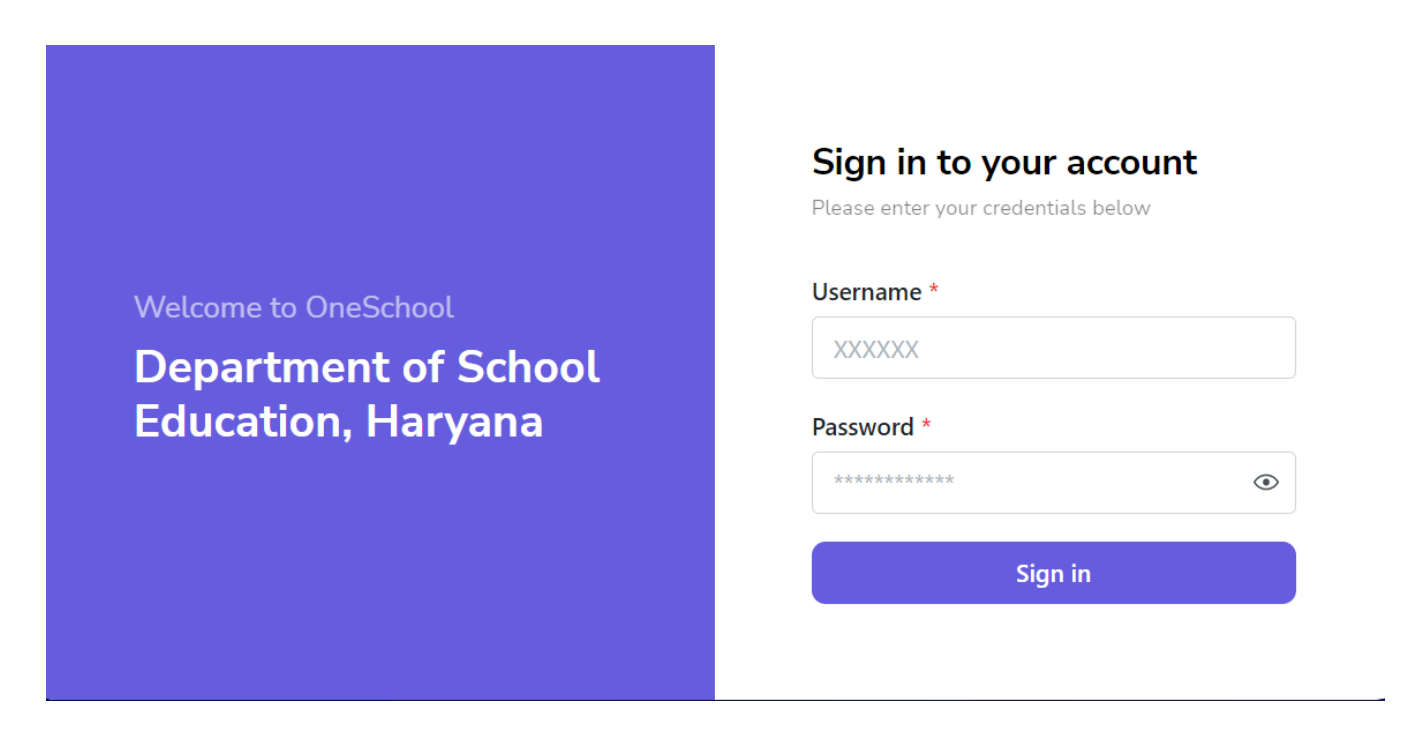

Step 2: - Navigate to **Register Teacher for Fresh Admission**: - User must click on the " **Register Teacher for Fresh Admission** " tab available on the left side panel.

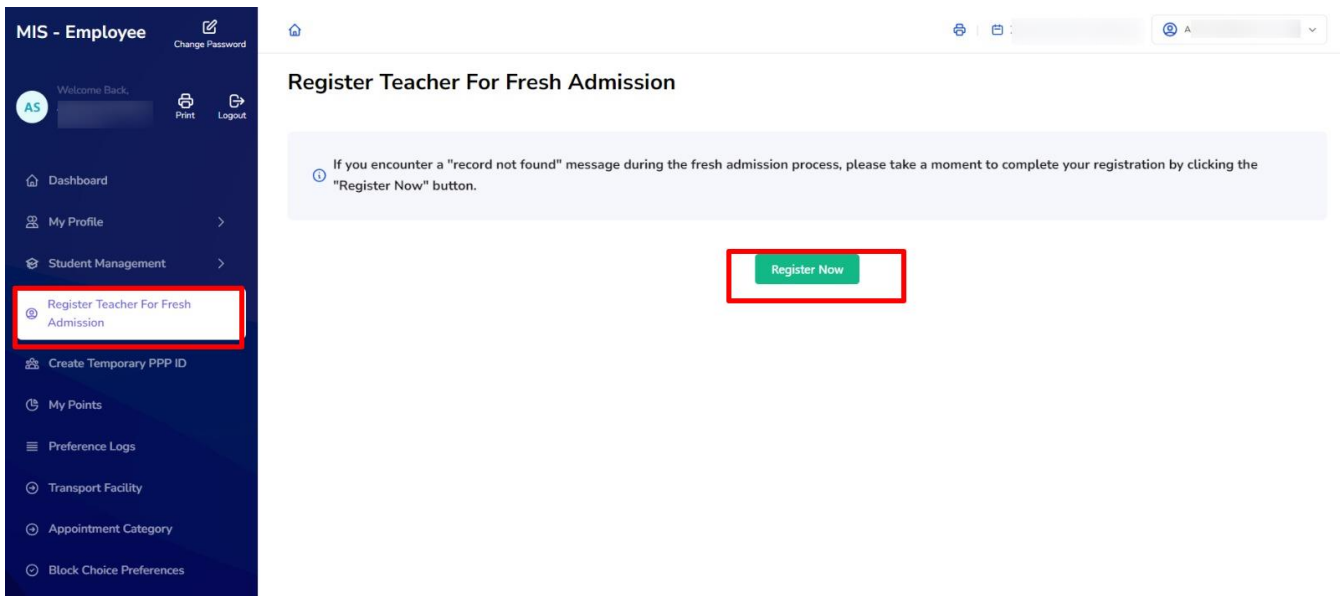

Step 3: To become eligible for doing new admission, teacher should simply click on the "Register" button.

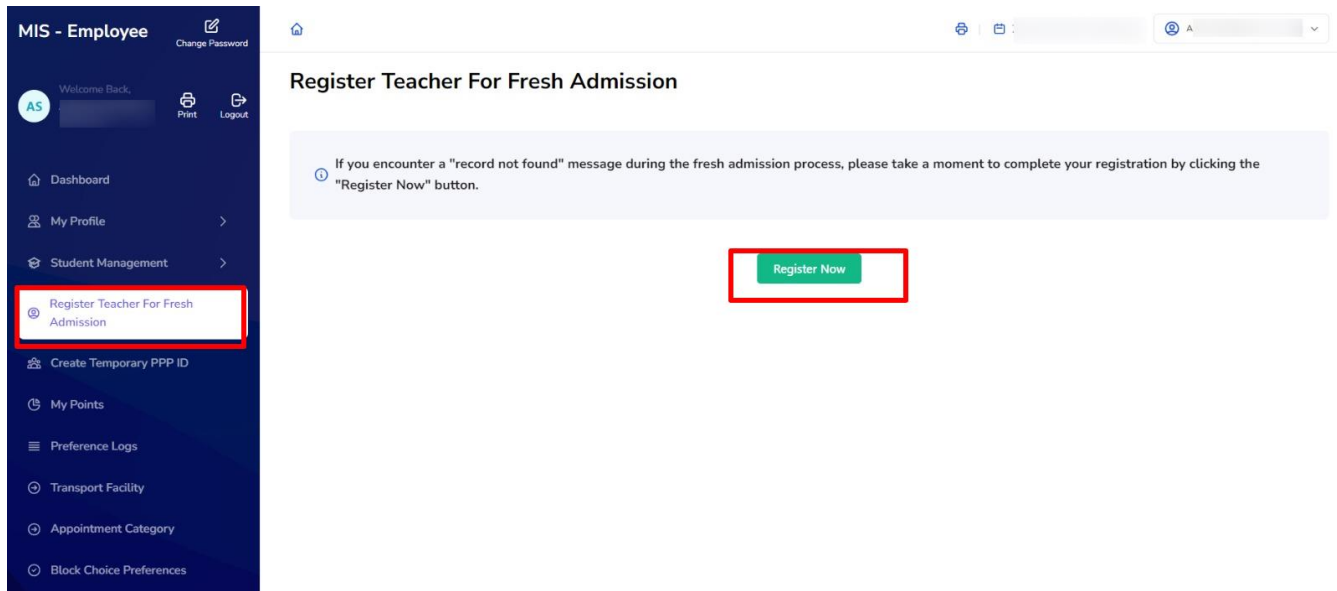

Step 4:- Upon a successful registration, user will receive a message confirming the success of the update. After that teacher can start with admission process.

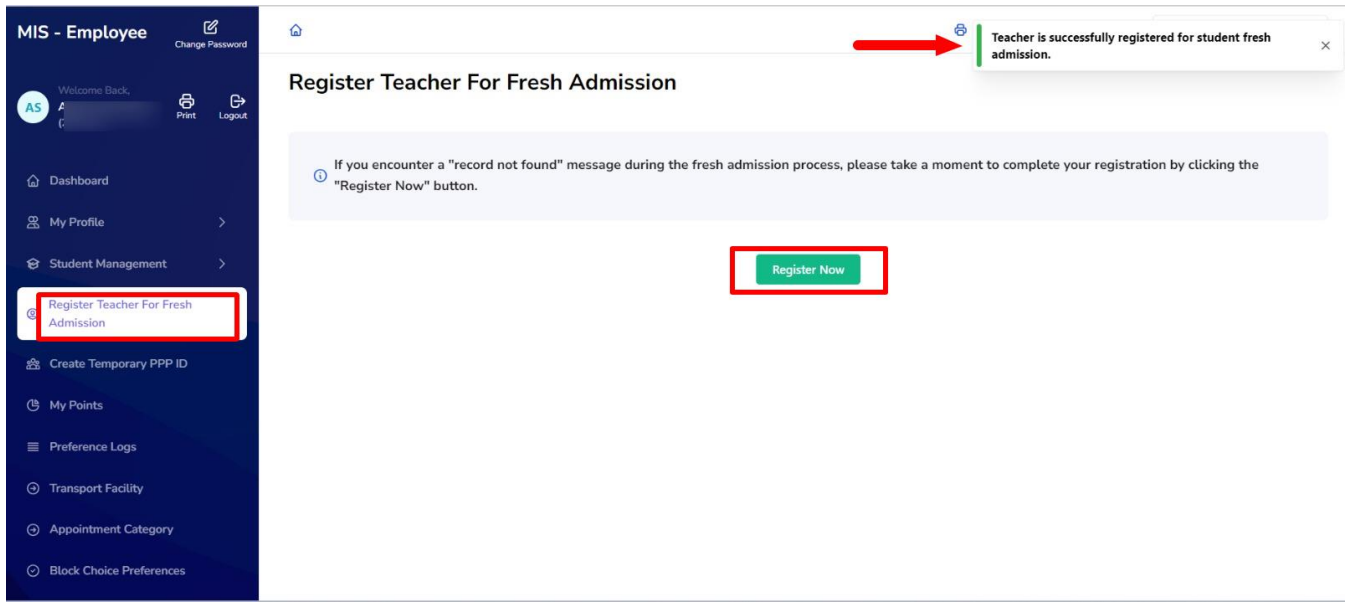